14 日目:t検定(対応のない場合)

さて,本日は因子分析の結果から構成された下位尺度得点について,t 検定を行ってみた いと思います。

SPSS で t 検定を行ったことのある人は、等分散性の検定結果を見て、上下どちらの結果 を読み取るかを決める…といった手順を覚えていると思います。等分散を仮定できない場合 の検定は welch の t検定などとも呼ばれますが, R のデフォルトはこの welch の方法になり ます。

どうせR でやるなら,すべてwelch の方法でやればいいのではないかと思いますが…

やろうとしていることを確認しますが,因子分析の結果から構成された下位尺度得点 (total\_f1, total\_f2, total\_f3)に対して、性についてのt検定を行おうということ です。しかしまずやるべきなのは,対象となる変数の分布や基礎統計量,またその群別の様 子です。検定をやってから、平均値を確認するのは順序が逆です!

方法は、7日目にやった describe や describeBy が便利でしょう。

これらは複数の変数に一度にやれるので、以下のようにすれば楽かもしれません。

label\_f <- c("total\_f1","total\_f2","total\_f3") describe(x[label\_f]) describeBy(x[label\_f], x\$性別)

出力結果を整理すると,下表のような状況になります。このような差について検定をする わけです。

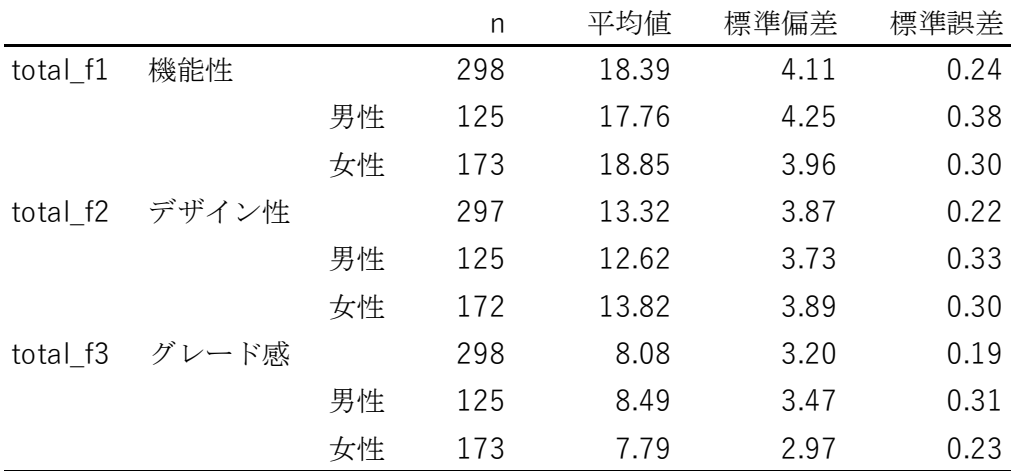

またヒストグラムも作ってみましょう。9 日目に使った hist を使って、hist (x\$total\_f1)でまずは様子を見てみます。縦軸の最大値が 60 なので,これを目安に男性, 女性のヒストグラムを作成して眺めてみましょう。

7 日目に使った subset を使って、性別にデータのファイルを作成し、ひとつの Quartz ウインドにまとめてヒストグラムを表示させます。また,男女のヒストグラムを重ねて表示 させることもしてみました。必須ではありませんが,こういう表示の仕方もできます。 "#ff4b0040"や"#ff4b00"は色, 透過度の指定です(詳しくは web など調べてみてくださ い)。ylim=は縦軸の最小と最大を指定します。add = TRUE は一つ前の図に重ね書きをせ よという命令です。

x.m <- subset(x, 性別==1) x.f <- subset(x, 性別==2)

par(mfrow=c(2,2)) hist(x\$total\_f1) hist(x.m\$total\_f1, ylim=c(0,60)) hist(x.f\$total\_f1, ylim=c(0,60)) hist(x.f\$total\_f1, col = "#ff4b0040", border = "#ff4b00", ylim=c(0,60)) hist(x.m\$total\_f1, col = "#005aff50", border = "#005aff", ylim=c(0,60),  $add = TRUE$ )

結果として,以下のようなグラフを得ることができます。f1 の機能性は,男性の平均値が 17.76,標準偏差は4.25 でした。女性は平均が 18.85,標準偏差3.96 でした。女性の平均値 の方が高めですが,確かに高得点者が多い傾向がヒストグラムからも確認できます。男性は なだらかな丘のような分布なので,標準偏差が女性より大きめです。

ただし,このような傾向をチェックするにあたっては,男女の人数に 50 人ほどの差があ るところが気になります。縦軸は度数なので,群の人数に多少があると比較がしにくくなり ます。hist では、縦軸を確率密度 (probability densities) にすることもできます。以下は 重ね書きの部分ですが、freq = FALSE を入れることで確率密度にできます(デフォルト は TRUE で頻度)。なお,縦軸の最大値はデータによって大きく変わるので,結果表示を見な がら調整する必要があります。

hist(x.f\$total\_f1,  $col = "#ff4b0040", border = "#ff4b00", freq = FALSE,$ ylim=c(0,0.12)) hist(x.m\$total\_f1,  $col = "#005aff50"$ , border =  $#005aff"$ , freq = FALSE,  $vlim=c(0,0.12)$ , add = TRUE)

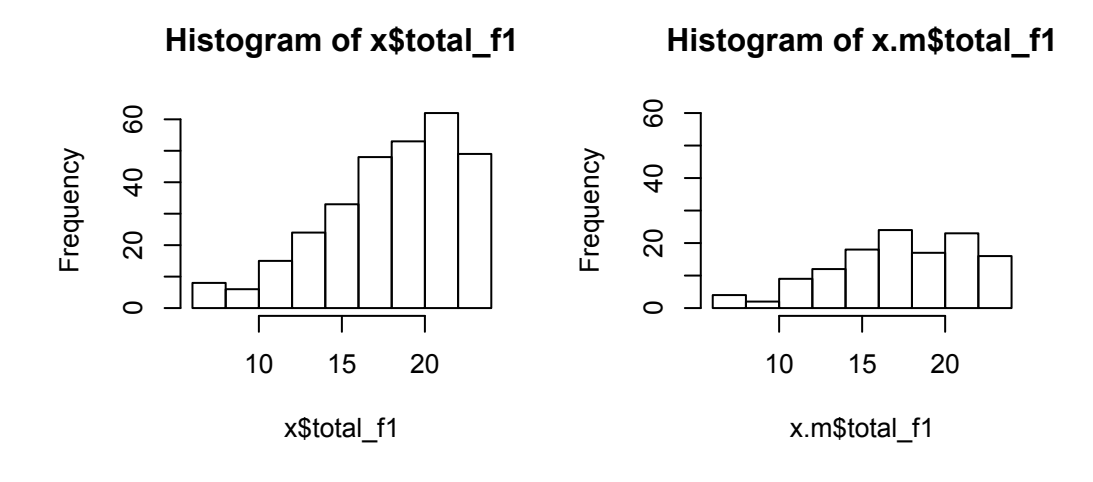

**Histogram of x.f\$total\_f1**

**Histogram of x.f\$total\_f1**

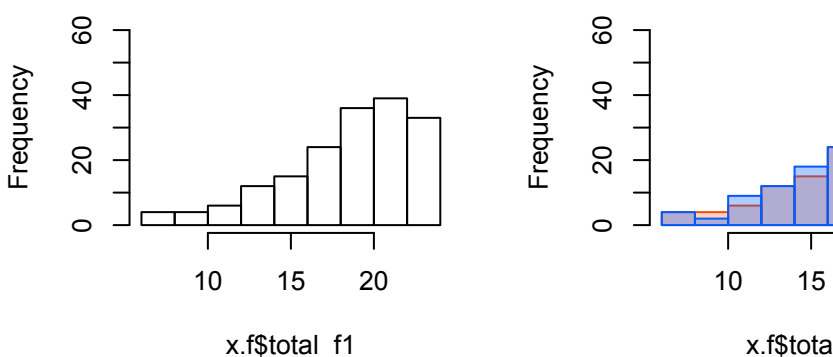

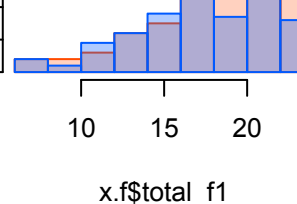

**Histogram of x.f\$total\_f1**

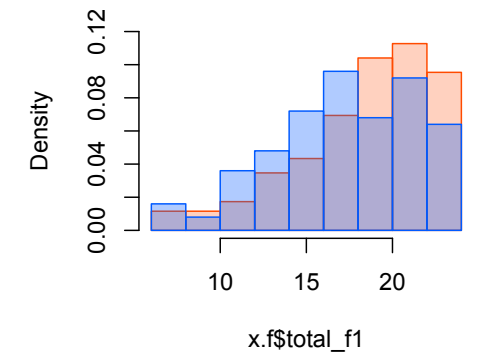

ふたつの重ね書きの図を比較すると,違いがわかると思います。確率の方を見ると,平均 値付近を境に,低得点側では男性が多く,高得点側で女性が多い傾向が把握できます。

事前準備の説明が長くなりましたが,このようなチェックをした後に <sup>t</sup> 検定をやります。 等分散を仮定しない welch の<sup>t</sup> 検定を実行する命令は以下のようです。

t.test(x\$total\_f1 ~ x\$性別)

カッコ内は,前に平均値が検定される変数を,「~」で区切って,後ろに群を分ける変数を 入れます。

結果は以下のように表示されます。

```
> t.test(x$total_f1 ~ x$性別)
    Welch Two Sample t-test
data: x$total_f1 by x$性別
t = -2.2489, df = 255.75, p-value = 0.02537
alternative hypothesis: true difference in means is not equal to 0
95 percent confidence interval:
-2.0439134 - 0.1355086sample estimates:
mean in group 1 mean in group 2
                       18.84971
       17.76000
```
 $3$ 行目に,  $t$ 値, 自由度 (df),  $p$ 値が並んでいます。これだと, 5%水準で有意な差がある という結果ですね。その下は対立仮説(alternative hypothesis),95%信頼区間(95%CI)と並 び,最後にそれぞれの群の平均値が示されています。

まとめて一気にやりたいなら,以下のように for を使って列番号をしてしてやることもで きます。でも,変数名が a と表示されてしまうので,間違えてしまいそう… for(a in \*\*:\*\*) {

```
print(t.test(x[,a] \sim x$性別)
}
```
結果を一覧にしたら, 以下のようになります。もちろん, t値は絶対値表示にして, df は 小数点以下1桁で示しています。論文なら、「 $t$ 検定を行った」と書くところを,「welch の $t$ 検定を行った」としておけば十分なのではないでしょうか。

 $\overline{a}$ 

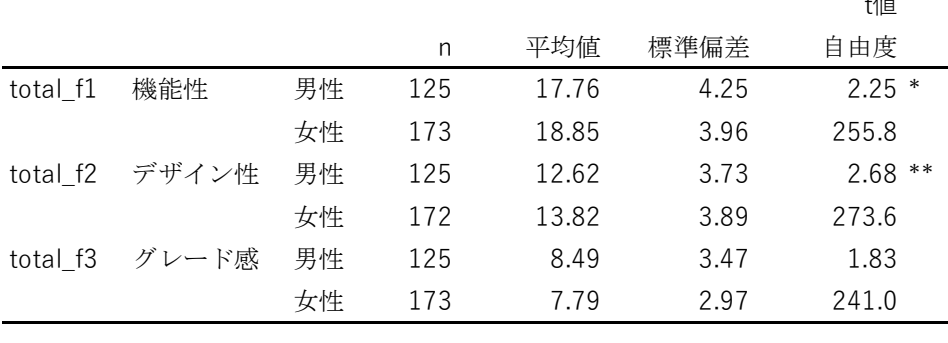

 $* p \le 05; * p \le 01$ 

これで十分だと思うのですが、等分散の検定をして、等分散ならその場合のt検定をした いという場合は、以下のようです。なお以下の total f1 では、等分散の検定の結果、有意 ではない(帰無仮説が棄却されない)ので,等分散とみなしてよいという判断になります。

・等分散の検定

var.test(x\$total\_f1 ~ x\$性別)

・等分散を仮定する場合のt 検定

t.test(x\$total\_f1 ~ x\$性別, var.equal=TRUE)

その他,対応のある場合の <sup>t</sup> 検定とか,1 標本の <sup>t</sup> 検定とかいろいろありますが,必要な 場合には適宜情報をさぐってください。

最後に、近年は情報として記載がすすめられる効果量として、psych パッケージにある cohen.d を紹介しておきます。その名のまま、choen's dを計算してくれます。

```
label_d <- c("性別","total_f1","total_f2","total_f3")
dat_d <- x[label_d]
cohen.d(dat_d,"性別")
```
データの指定がちょっとやっかいで, cohen.d(x\$total\_f1, x\$性別)というような設 定を認めてくれません。データセット自体をカッコ内のはじめに置かなければならないよう です。cohen.d(x, "性別")とするとエラーが出たので,必要な変数だけを集めたものを 作りました。

結果の一部は以下のようです。effect の下の数値が choen's <sup>d</sup> です。2群の平均値の差 は絶対値として求めていないようなので,負の値にもなります。今回の結果は有意とはいえ, 効果量はかなり小さいようです。

> cohen.d(dat\_d,"性別") Call: cohen.d( $x = dat_d$ , group = "性別") Cohen d statistic of difference between two means lower effect upper total\_f2 0.079 0.31 0.547 total\_f3 -0.452 -0.22 0.011

本日はここまでにします。